# **УТВЕРЖДАЮ**

# Руководитель ГЦИ СИ ФБУ «ГНМЦ Минобороны России»

В.В. Швылун 2015 г.  $-4$ 

# ИНСТРУКЦИЯ

Системы радиационного контроля RADIAC фирмы «Mirion Technologies (MGP I) SA», Франция

Методика поверки

1. р. 63009-16

#### **ОБЩИЕ СВЕДЕНИЯ**

Настоящая методика поверки распространяется на системы радиационного контроля RADIAC (далее - системы) и устанавливает методы и средства их первичной и периодической поверок.

Интервал между поверками - 1 год.

### 1 ОПЕРАЦИИ ПОВЕРКИ

1.1 Перед проведением поверки системы провести внешний осмотр и операции подготовки к работе.

1.2 Метрологические характеристики системы, подлежащие проверке, и операции поверки приведены в таблице 1.

Таблица 1 - Операции поверки

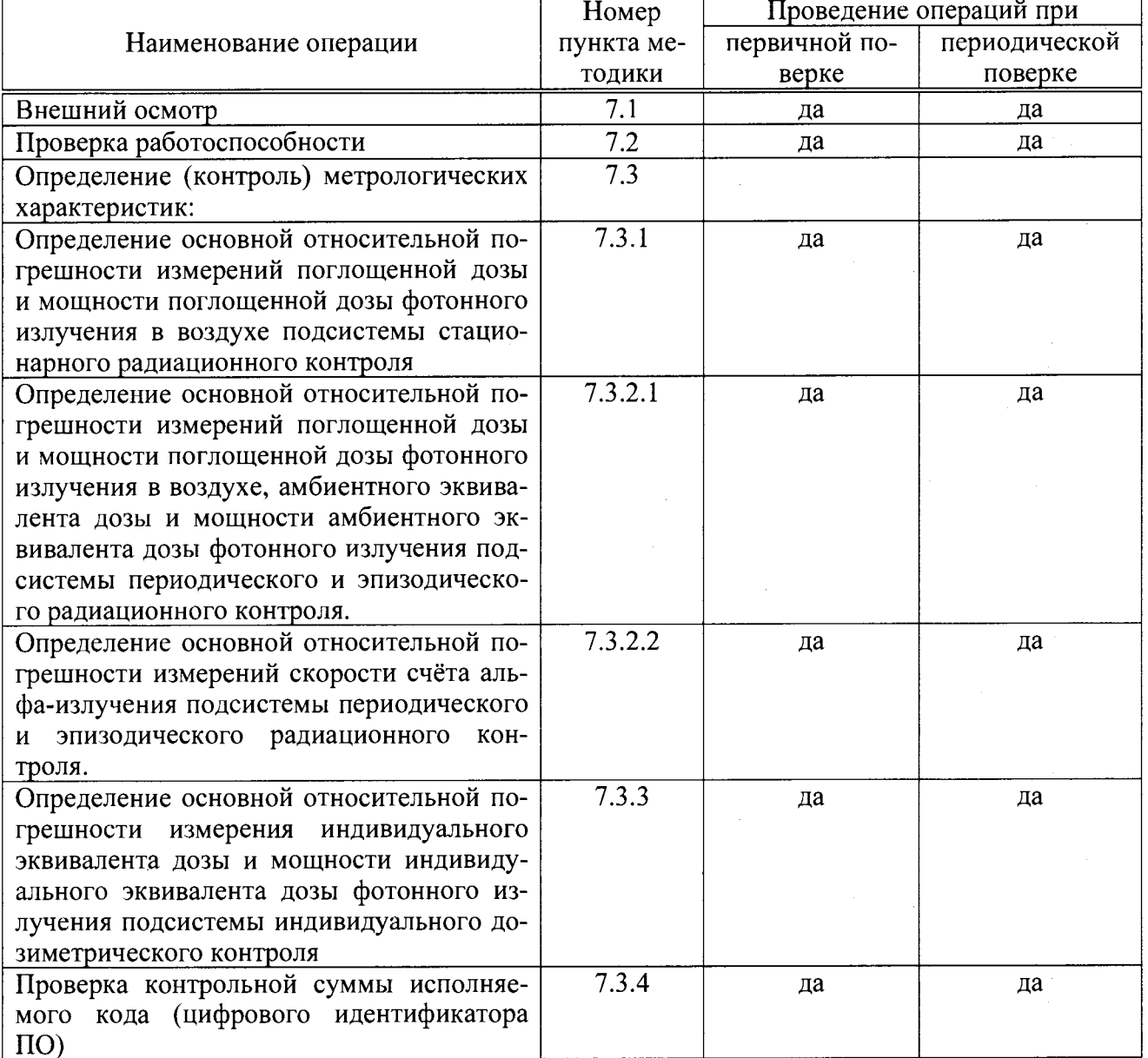

### 2 СРЕДСТВА ПОВЕРКИ

2.1 Рекомендуемые средства поверки, в том числе рабочие эталоны и средства измерений, приведены в таблице 2.

Вместо указанных в таблице 2 средств поверки допускается применять другие аналогичные средства поверки, обеспечивающие определение метрологических характеристик с требуемой погрешностью.

2.2 Все средства поверки должны быть исправны, применяемые при поверке средства измерений и рабочие эталоны должны быть поверены и иметь свидетельства о поверке с неистекшим сроком действия на время проведения поверки или оттиск поверительного клейма на приборе или в документации.

Таблица 2 - Перечень средств поверки

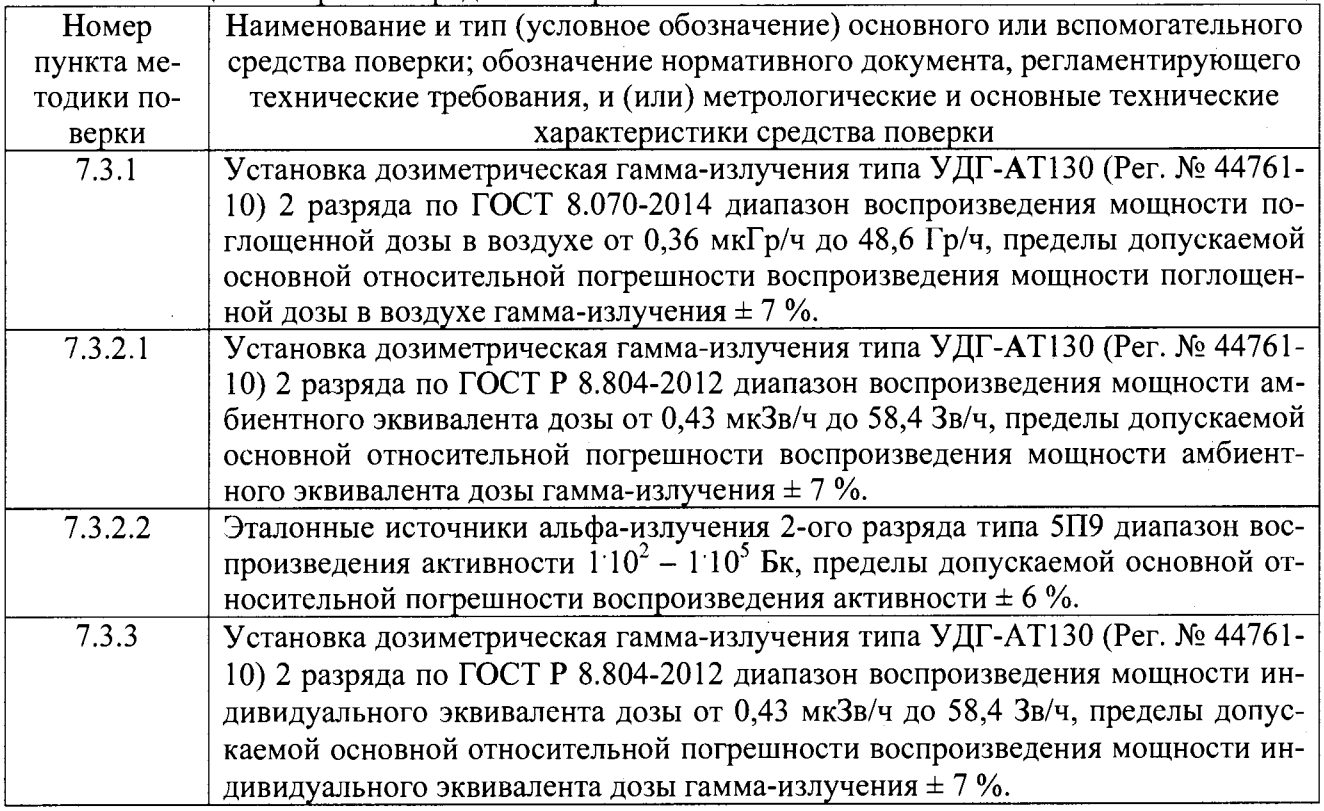

## **3 ТРЕБОВАНИЯ К КВАЛИФИКАЦИИ ПОВЕРИТЕЛЕЙ**

3.1 Поверка должна осуществляться лицами, аттестованными в качестве поверителей в порядке, установленном в ПР 50.2.012-94 «ГСИ. Порядок аттестации поверителей средств измерений».

### **4 ТРЕБОВАНИЯ БЕЗОПАСНОСТИ**

4.1 При проведении поверки систем должны соблюдаться требования «Норм радиационной безопасности» (НРБ-99/2009) и «Основных санитарных правил обеспечения радиационной безопасности» (ОСПОРБ-99/2010).

4.2 При поверке систем должны соблюдаться:

- все требования безопасности в соответствии с ГОСТ 12.3.019-80 «ССБТ. Испытания и измерения электрические. Общие требования безопасности»;

- частные требования безопасности, изложенные в технической документации систем;

- указания мер безопасности, приведённые в эксплуатационной документации на средства поверки.

4.3 Все подключения устройств проводить только при отключенном электропитании.

### **5 УСЛОВИЯ ПОВЕРКИ**

5.1 При проведении операций поверки должны соблюдаться следующие нормальные условия:  $\mathbf{a}$ 

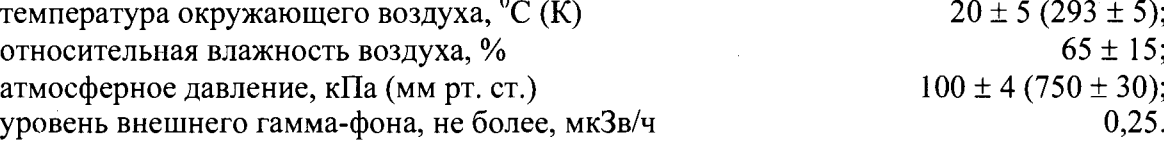

 $20 \pm 5 (293 \pm 5);$ <br>65  $\pm 15;$  $100 \pm 4 (750 \pm 30);$ <br>0,25.

#### 6 ПОДГОТОВКА К ПОВЕРКЕ

6.1 Поверитель должен изучить техническую документацию поверяемых систем и используемых средств поверки.

6.2 Перед проведением операций поверки необходимо:

- проверить комплектность поверяемых систем;

- проверить комплектность рекомендованных (или аналогичных им) средств поверки, заземлить (если это необходимо) требуемые рабочие эталоны, средства измерений и включить питание заблаговременно перед очередной операцией поверки (в соответствии со временем установления рабочего режима, указанным в ТД).

#### 7 ПРОВЕДЕНИЕ ПОВЕРКИ

7.1 Внешний осмотр

При проведении внешнего осмотра проверить:

- чистоту и исправность разъёмов и гнёзд;

- наличие чётких надписей и маркировки на составных частях системы;

- отсутствие внешних механических повреждений.

Системы, имеющие дефекты (механические повреждения в виде вмятин, трещин на наружных поверхностях установки), бракуются и направляются в ремонт.

7.2 Проверка работоспособности

7.2.1 Проверка работоспособности подсистемы стационарного радиационного контроля.

7.2.1.1 Открыть два замка на передней панели блока управления, выполненной в форме дверцы и открыть её.

7.2.1.2 Внутри блока управления нажать кнопку включения и закрыть переднюю панель на два замка.

7.2.1.3 Запустить подсистему стационарного радиационного контроля значком «RADIAVIEW» на экране блока управления. На экране блока управления должны отображаться две проекции технического средства, на которых нанесены пиктограммы детекторов. В верхней панели окна должна отображаться надпись «Система работает».

7.2.1.4 Для проверки работоспособности детекторов необходимо обратить внимание на цвет пиктограмм детекторов, расположенных на проекции технического средства. Зеленый цвет всех пиктограмм свидетельствует об исправности всех блоков детектирования.

При выборе пиктограммы каждого отдельного детектора открывается окно свойства детектора. Зеленые «галочки» в подокне «Состояние детектора» свидетельствуют об исправности каждого и детектора и его готовности к проведению измерений.

7.2.1.5 Подсистема считается работоспособной, если соблюдены условия, указанные в пунктах 7.2.1.3, 7.2.1.4.

7.2.2 Проверка работоспособности подсистемы эпизодического и периодического радиационного контроля.

7.2.2.1 Установить переключатель "On/Off' в положение "1". По истечении 3 секунд на экране отображается мощность дозы от 0,0000 мЗв/ч до 0,0002 мЗв/ч

7.2.2.2 Нажать кнопку «TEST». В течении 2 секунд отображается серийный номер, затем последовательно должна высвечиваться следующая информация:

- версия прошивки в формате Vx.y;

- разрешение дисплея (например 0,001);

- время интеграции (например: 30 для 30 секунд);

- выбранное значение порога сигнализации или «ALT AL» если устройство находится в режиме оповещения.

7.2.2.3 После завершения тестирования на экране должны отображаться следующие со

общения:

- если переключатель звукового сигнала, находится в положении «ВКЛ», то должен звучать звуковой сигнал и мигать красный светодиод;

- если результат тестирования положительный, то через 1 секунду, все символы должны погаснуть, и на экране должна отображаться значение мощности дозы 0,0000м3в/ч.

7.2.2.4 В случае неисправности на дисплее должно отобразиться одно из следующих сообщений:

- dF FLA ошибка флеш памяти;

- dF RAM ошибка ОЗУ;

- dF Е2Р EEPROM ошибка;

- dF DET ошибка детектирования;

- dF POW ошибка источника питания;

- dF GML ошибка счета в низком диапазоне;

- dF GMH. ошибка счета в высоком диапазоне;

- dF ВАТ. ошибка напряжения батареи.

7.2.2.5 Для подключения внешнего блока детектирования необходимо выполнить следующие операции:

- снять заглушку защиты разъема радиометра;

- подключить внешний датчик, переключение прибора на внешний датчик происходит автоматически: экран покажет 0 c/s и появится индикатор "Ext".

7.2.2.6 При подключении блока детектирования Alpha 125 зеленый светодиод информирует о статусе блока детектирования:

- постоянно горит - нормальная работа в режиме измерения;

- мигает - нормальная работа в режиме накопления;

- не горит - сбой электропитания.

7.2.2.7 Отсоединение блока детектирования автоматически переводит радиометр к исходной конфигурации и сбросу накопленной дозы, если установлен соответствующий режим.

7.2.2.8 Подсистема считается работоспособной, если соблюдены условия, указанные в пунктах 7.2.2.1 - 7.2.2.3, 7.2.2.5, 7.2.2.6. и на дисплее отсутствуют сообщения об ошибках в соответствии с пунктом 7.2.2.4

7.2.3 Проверка работоспособности подсистемы индивидуального дозиметрического контроля.

7.2.3.1 Проверка работоспособности считывателя ХОМ/Т.

7.2.3.1.1 Открыть защитный кейс, при необходимости применяя клапан для разгерметизации и извлечь считыватель из кейса.

7.2.3.1.2 Для автономного использования считывателя открутить крышку батарейного отсека, используя любое приспособление наподобие монеты или плоской отвертки, установить батарейки с соблюдением полярности, подсоединить карабины ремня к соответствующим креплениям на считывателе, расположить ремень под считывателем, а шейный ремень одеть на шею.

7.2.3.1.3 Для стационарного использования подключить к считывателю кабель блока питания от сети 220 В, подключить вилку блока питания к розетке 220 В.

7.2.3.1.4 Нажать кнопку ON/OFF. После включения считыватель должен выполнить самотестирование в течении 20-30 секунд. После успешного самотестирования считыватель переходит в режим нормальной работы.

*12.3.2* Проверка работоспособности индивидуальных дозиметров SOR/T.

7.2.3.2.1 Внешним осмотром проверить состояние корпуса и дополнительных принадлежностей.

*1.2.32.2* На дисплее дозиметра должны отображаться и мигать две точки и должны отсутствовать сообщения об ошибках в соответствии с разделом 3 Руководства по эксплуатации.

*1.233* Подсистема индивидуального дозиметрического контроля считается работоспособной, если соблюдены условия, указанные в п.п. 7.2.3.1.4,*1.23.2.2.*

#### *13* Определение метрологических характеристик

7.3.1 Определение основной относительной погрешности измерения поглощенной дозы и мощности поглощенной дозы в воздухе фотонного излучения подсистемы стационарного радиационного контроля.

7.3.1.1 Подготовить к работе поверочную дозиметрическую установку в соответствии с руководством по эксплуатации на нее.

7.3.1.2 Разместить блок детектирования RADIAC LLR 102 на поверочной дозиметрической установке, так, чтобы центральная ось пучка излучения проходила через центр счетчика низкого диапазона в соответствии с п 1.4.2 документа «Система радиационного контроля RADIAC. Руководство пользователя».

7.3.1.3 Привести в рабочее положение источник излучения поверочной дозиметрической установки и облучить блок детектирования RADIAC LLR 102 в точках, где мощность поглощенной дозы гамма-излучения в воздухе составляет 2, 800 мкГр/ч; 3, 8, 16 мГр/ч. Снять 5 показаний мощности поглощенной дозы и вычислить их среднее значение. При проведении измерений фон ионизирующего излучения должен быть учтен.

7.3.1.4 Облучить блок детектирования RADIAC LLR 102, подобрав расстояние от источника излучения и время облучения блока таким образом, чтобы значение накопленной дозы в точках составляли 0,4 мкГр и 1 мГр. Снять 5 показаний поглощенной дозы и вычислить их среднее значение.

7.3.1.5 Привести источник излучения поверочной дозиметрической установки в положение хранения.

7.3.1.5 Разместить блок детектирования RADIAC LLR 102 на поверочной дозиметрической установке, так, чтобы центральная ось пучка излучения проходила через центр счетчика высокого диапазона в соответствии с п 1.4.2 документа «Система радиационного контроля RADIAC. Руководство пользователя».

7.3.1.6 Привести в рабочее положение источник излучения поверочной дозиметрической установки и облучить блок детектирования RADIAC LLR 102 в точках, где мощность поглощенной дозы гамма-излучения в воздухе составляет 120 мГр/ч, 800 мГр/ч, 3 Гр/ч, 8 Гр/ч. Снять 5 показаний мощности поглощенной дозы и вычислить их среднее значение.

7.3.1.7 Облучить блок детектирования RADIAC LLR 102, в одной из точек, подобрав мощность поглощенной дозы и время облучения таким образом, чтобы значение накопленной дозы в точках составляли 1 и 8 Гр. Снять 5 показаний поглощенной дозы и вычислить их среднее значение.

7.3.1.8 Рассчитать пределы допускаемой основной относительной погрешности измерений поглощенной дозы и мощности поглощенной дозы фотонного излучения в воздухе подсистемы стационарного радиационного контроля по формуле (1).

$$
\delta_0 = \sqrt{\theta_0^2 + \Delta_{np}^2} \tag{1}
$$

где *Q{) -* неисключенная систематическая погрешность поверочной дозиметрической установки из свидетельства о поверке;

 $\Delta_{np}$  - погрешность измерений блока детектирования RADIAC LLR 102, определяется по формуле (2)

$$
\Delta_{np} = \frac{(\chi_i - \chi_0)}{\chi_0} \cdot 100\%
$$
 (2)

где *% -* среднее значение показаний блока детектирования RADIAC LLR 102;

 $x_0$ - эталонное значение, взятое из свидетельства о поверке на поверочную дозиметрическую установку.

7.3.1.9 Операции по п. 7.3.1.2 - п. 7.3.1.8 выполнить для всех блоков детектирования

RADIAC LLR 102 входящих в состав подсистемы стационарного радиационного контроля.

7.3.1.10 Результаты поверки считать положительными, если значения основной относительной погрешности измерений поглощенной дозы и мощности поглощенной дозы в воздухе фотонного излучения подсистемы стационарного радиационного контроля находятся в допускаемых пределах ±15%.

7.3.2 Определение основной относительной погрешности измерения поглощенной дозы и мощности поглощенной дозы в воздухе фотонного излучения, определение основной относительной погрешности измерения скорости счёта детектора Alpha 125 подсистемы периодического и эпизодического радиационного контроля.

7.3.2.1 Определение основной относительной погрешности измерений поглощенной дозы и мощности поглощенной дозы в воздухе, амбиентного эквивалента дозы и мощности амбиентного эквивалента дозы фотонного излучения.

7.3.2.1.1 Подготовить к работе поверочную дозиметрическую установку в соответствии с руководством по эксплуатации на нее.

7.3.2.1.2 Разместить радиометр MULTIRAD LLR на поверочной дозиметрической установке, так, чтобы центральная ось пучка излучения проходила через центр счетчика низкого диапазона в соответствии с п. 2.2.1 документа «Радиометр MULTIRAD LLR. Руководство пользователя».

7.3.2.1.3 Привести в рабочее положение источник излучения поверочной дозиметрической установки и облучить радиометр MULTIRAD LLR в точках, где мощность поглощенной дозы гамма-излучения в воздухе составляет 2 мкГр/ч, 800 мкГр/ч, 3 мГр/ч, 8 мГр/ч, 16 мГр/ч. Снять 5 показаний мощности поглощенной дозы и вычислить их среднее значение. При проведении измерений фон ионизирующего излучения должен быть учтен.

7.3.2.1.4 Облучить радиометр MULTIRAD LLR, подобрав расстояние от источника излучения и время облучения блока таким образом, чтобы значение накопленной дозы в точках составляли 0,4 мкГр и 1 мГр. Снять 5 показаний поглощенной дозы и вычислить их среднее значение.

7.3.2.1.5 Привести источник излучения поверочной дозиметрической установки в положение хранения.

7.3.2.1.6 Разместить радиометр MULTIRAD LLR на поверочной дозиметрической установке, так, чтобы центральная ось пучка излучения проходила через центр счетчика высокого диапазона в соответствии с п. 2.2.1 документа «Радиометр MULTIRAD LLR. Руководство пользователя».

7.3.2.1.7 Привести в рабочее положение источник излучения поверочной дозиметрической установки и облучить радиометр MULTIRAD LLR в точках, где мощность поглощенной дозы гамма-излучения в воздухе составляет 120, 800 мГр/ч, 3, 8 Гр/ч. Снять 5 показаний мощности поглощенной дозы и вычислить их среднее значение.

7.3.2.1.8 Облучить радиометр MULTIRAD LLR, в одной из точек, подобрав мощность поглощенной дозы и время облучения таким образом, чтобы значение накопленной дозы в точках составляли 1 и 8 Гр. Снять 5 показаний поглощенной дозы и вычислить их среднее значение.

7.3.2.1.9 Изменить в настройках радиометра размерность на единицы измерения амбиентного эквивалента дозы и мощности амбиентного эквивалента дозы в соответствии с документом «Радиометр MULTIRAD LLR. Руководство пользователя».

7.3.2.1.10 Выполнить пункты 7.3.2.1.2 - 7.3.2.1.4для мощности амбиентного эквивалента дозы 2, 800 мкЗв/ч, 3, 8, 16 мЗв/ч и амбиентного эквивалента дозы 0,4 мкЗв и 1 мЗв.

7.3.2.1.11 Выполнить пункты 7.3.2.1.5 - 7.3.2.1.8 для мощности амбиентного эквивалента дозы 120, 800 мЗв/ч, 3, 8 Зв/ч и амбиентного эквивалента дозы 1 и 8 Зв.

7.3.2.1.12 Рассчитать значения допускаемой основной относительной погрешности измерений поглощенной дозы и мощности поглощенной дозы фотонного излучения в воздухе, амбиентного эквивалента дозы и мощности амбиентного эквивалента дозы фотонного излучения подсистемы периодического и эпизодического радиационного контроля по формулам (1), (2).

7.3.2.1.13 Результаты поверки считать положительными, если значения основной относительной погрешности измерений поглощенной дозы и мощности поглощенной дозы фо тонного излучения в воздухе, амбиентного эквивалента дозы и мощности амбиентного эквивалента дозы фотонного излучения подсистемы периодического и эпизодического радиационного контроля находятся в допускаемых пределах +15%.

7.3.2.2 Определение основной относительной погрешности измерений скорости счёта детектора Alpha125.

7.3.2.2.1 Подготовить источники из радионуклида Ри-239 типа 5П9 для проведения поверки.

7.3.2.2.2 Разместить детектор Alpha125 на поверхности источника, обеспечивающего скорость счёта альфа-излучения ( $\Phi_0$ ) в диапазоне от 100 до 300 имп/с.

7.3.2.2.3 Через время не менее 120 с после начала облучения и с интервалом не менее 15 с снять 5 показаний скорости счёта и вычислить среднее арифметическое полученных значений ( $\Phi_{u_3}$ ) с учётом эффективности детектора Alpha125 для телесного угла  $2\pi$ , равной 45 %.

7.3.2.2.4 Повторить пункты 7.3.2.2.2 и 7.3.2.2.3 для источников, обеспечивающих скорость счёта альфа-излучения (3-9)  $10^2$ ; (1-9)  $10^3$ ; (1-9)  $10^4$  имп/с.

7.3.2.2.5 Вычислить относительную погрешность измерений для каждой точки по формуле:

$$
\delta = \frac{(\Phi_{\mu,\mu} - \Phi_0)}{\Phi_0} \cdot 100\% \tag{3}
$$

7.3.2.2.6 Результаты поверки считать положительными, если значения основной относительной погрешности измерений скорости счёта для каждой точки находятся в допускаемых пределах  $\pm 15$  %.

7.3.3 Определение основной относительной погрешности измерений подсистемы индивидуального дозиметрического контроля.

7.3.3.1 Подготовить к работе поверочную дозиметрическую установку в соответствии с руководством по эксплуатации на нее.

7.3.3.2 Разместить индивидуальный электронный дозиметр SOR/T на тканеэквивалентном фантоме размером 30 х 30 х 15 см.

7.3.3.3 Разместить тканеэквивалентный фантом на поверочной установке, так, чтобы центральная ось пучка излучения проходила через центр счетчика индивидуального электронного дозиметра SOR/T.

7.3.3.4 Привести в рабочее положение источник излучения поверочной дозиметрической установки и облучить индивидуальный электронный дозиметр SOR/T в точках, где мощность индивидуального эквивалента дозы фотонного излучения составляет 2 мкЗв/ч, 3, 8, 16, 120, 800 мГр/ч; 3, 8 Гр/ч. Снять 5 показаний мощности индивидуального эквивалента дозы и вычислить их среднее значение.

7.3.3.5 Облучить индивидуальный электронный дозиметр SOR/T, подобрав мощность индивидуального эквивалента дозы и время облучения индивидуального электронного дозиметра SOR/T таким образом, чтобы значение накопленного индивидуального эквивалента дозы в точках составляли 0,4 мкЗв, 1 мЗв; 1, 8 Зв. Снять 5 показаний индивидуального эквивалента дозы и вычислить их среднее значение.

7.3.3.6 Рассчитать пределы допускаемой основной относительной погрешности измерений индивидуального эквивалента дозы и мощности индивидуального эквивалента дозы фотонного излучения по формулам (1) и (2).

7.3.3.7 Операции по п. 7.3.3.2 - п. 7.3.3.6 выполнить для всех индивидуальных электронных дозиметров входящих в состав подсистемы индивидуального дозиметрического контроля.

7.3.3.8 Результаты поверки считать положительными, если значения основной относительной погрешности измерений индивидуального эквивалента дозы и мощности индивидуального эквивалента дозы фотонного излучения находятся в допускаемых пределах  $\pm 15\%$ .

7.3.4 Проверка контрольной суммы исполняемого кода (цифрового идентификатора  $\Pi$ O.

7.3.4.1 Проверку контрольной суммы исполняемого кода (цифрового идентификатора

ПО) выполнить следующим образом:

Со съёмного диска запустить файл Install-winMd5Sum.exe и инсталлировать программное обеспечение проверки контрольных сумм по алгоритмы MD-5 winMd5Sum (далее ПО winMd5Sum).

Запустить установленное ПО winMd5Sum стандартными средствами операционной системы.

Провести расчёт контрольной суммы для каждого файла метрологически значимой части ПО комплекса. Экранная форма ПО winMd5Sum приведена на рис. 1

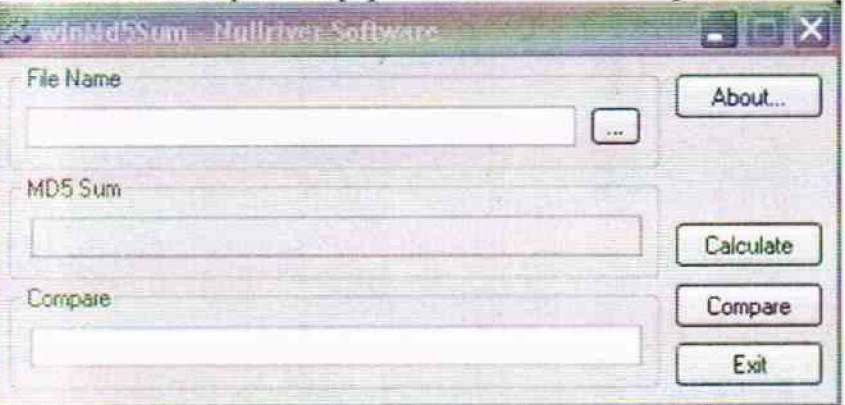

Рисунок 1.

Для расчёта необходимо в поле File Name указать полный путь к файлу метрологически значимой части ПО, для которого проводится расчёт. Для выбора файла необходимо нажать кнопку \_\_ нахлдящуюся справа от поля File Name.

Сравнить значение рассчитанной контрольной суммы, приведенной в поле MD5 Sum, со значением, приведенным в формуляре системы

7.3.4.2Результаты поверки считать положительными при полном совпадении контрольной суммы файла, входящего в метрологически значимую часть ПО системы, значениям, приведенным в формуляре системы.

#### 8 ОФОРМЛЕНИЕ РЕЗУЛЬТАТОВ ПОВЕРКИ

8.1 При положительных результатах поверки систем выдается свидетельство установленной формы.

8.2 На оборотной стороне свидетельства о поверке записываются результаты поверки.

8.3 В случае отрицательных результатов поверки, поверяемые системы к дальнейшему применению не допускаются. На них выдается извещение о непригодности к дальнейшей эксплуатации с указанием причин забраковывания.

Начальник отдела ГЦИ СИ ФБУ «ГНМЦ Минобороны России»

А.П. Успенский